## **Release Notes SalesLogix Version 6.0 Resolved Issues**

The following issues have been fixed in SalesLogix version 6.0.

## **Administrator**

## **1-6184**

The state of the close button (the "X" next to the minimize button) is inconsistent. It changes between active and grayed when you move between the following views: Users, System, Teams, Library, DBManager, Bundler, Admin Roles.

## **1-9484**

On the Systems>Offices tab in the SalesLogix Administrator, the last column should read "Library Path" instead of "Sales Library Path".

## **10000**

The USERCOMPANY field must be added to the USERINFO table so the name of the company that the user works for is in the database. This will allow the user to add the company name to their signature.

## **1-10003**

Once the "Insert" / "Note" item in Menu Security is disabled, a user should not be able to add a note from the History tab in the SalesLogix Client. This functionality should be disabled.

#### **1-10526**

The International Setting located in the SalesLogix Administrator > Options > System Settings > Names > Styles is intended to parse the last 2 words of a name to the last name. For example, Jerry von Bebber would be stored with the last name "von Bebber". It currently behaves as the U.S. setting.

#### **1-15817**

When the path of the Library Folder is changed in the Administrator, the change is not available to the Network Client users by solely refreshing the Administrator. You must close, and then open the Administrator to see that path does reflect the change.

#### **1-9045**

When creating a new table or field, if you change the table name or field name after the display name field has been populated, the display name will not be updated with the new information.

### **4921**

When installing a bundle, the button options include **No to all**, **Yes**, **No**, and **All**. This is inconsistent with other Windows applications.

# **Advanced Outlook Integration**

## **1-13409**

If a user is using Outlook offline and they have previously been set up to use the SLX Address Book, after a timeout period of 1 minute, the following error displays: "Database error: Unable to connect: SQL Server is unavailable or does not exist". Then, the BDE connection dialog box opens so the user can select a different database, which has to be cancelled before the user is allowed into Outlook. Adjusting the CONNECT\_TIMEOUT is the only other way to avoid the message, but this could cause other problems if it is adjusted. The same setting in Outlook could be used or a new option for the timer could be added to the SalesLogix Address Book.

## **1-13731**

The Insert > SalesLogix Library, My vCard, and Contact vCard do not appear when Word is selected as the e-mail editor in Outlook XP.

#### **1-14527**

In Outlook XP, with Word as the e-mail editor, the "Send Email" button populates the e-mail message with the text of the history record incorrectly. All of the formatting is gone.

#### **1-15094**

If the SalesLogix Client is open with no view having focus (Contacts, Accounts, etc.), and the user clicks the "Add contact(s) to Outlook" button, an exception error occurs.

#### **1-15400**

The SalesLogix Connector Login window does not have focus when it displays. A user must click on the window to give it focus first instead of just being able to hit the "Enter" key when it displays.

# **Advanced Sales**

#### **1-15505**

In SalesLogix versions prior to 5.2, the RMB menu choice for Show Graphical View for sales processes was available in the data grid. If a process was not in focus, the menu choice was grayed out but it was still there. In 5.2, the menu item is not in the list unless the process tree is expanded, and the process in the tree is highlighted. It is only then that the menu item is enabled both in the tree and the grid.

#### **1-8831**

When a user creates a new opportunity and adds a sales process, the Opp\_SalesStep table does not update if the user deletes the opportunity.

#### **8869**

Double clicking outside of the grid view produces an error within the Forecasting component.

## **Architect**

#### **10988**

After making changes to a view, a dialog box appears prompting the user to save the changes. If the user chooses not to save, they must click "No" three times in order to close the dialog box and exit Architect.

#### **1-14775**

SalesLogix function "IsPhone" is not working correctly in Basic Script.

#### **15296**

The 'Name Prefix' and the 'Name Suffix' pick lists sort alphabetically in the client even when the 'Sorted alphabetically' check box is not selected.

## **Release Notes SalesLogix Version 6.0 Resolved Issues**

# **Communications**

## **1-11467**

A process that is setup to send an e-mail with an attachment will not attach the file when the message is sent through the SalesLogix Mail Client

## **1-12793**

When an e-mail is received in the SalesLogix Mail Client using GroupWise as the mail system, the following message is received "Error: Could not fill the header: An invalid argument was passed in the function call."

# **Crystal Reports**

## **1-14815**

Crystal Report fails with a Contact group, where the condition of 'accountmanagerid = :USERID' is defined for the group.

## **1-14884**

When running the "Contact Detail" Crystal Report against a group that has two contacts with the same name, only the first contact's detail information displays.

#### **1-15101**

When you try to print any of the 3 graphs that may be displayed at the end of the Crystal Report "Potential Sales Opportunities" (when logged on as Lee), a number of error messages appear and the Sales Client closes. If you are logged on as Admin, the graphs print correctly. Workaround: Within the Crystal Report Viewer, before printing the graph for Lee, ensure the Print Setup is set to Landscape. This prevents the errors and the graph prints correctly.

#### **1-20649**

Our sample Crystal Reports are not consistent in the way they handle date and currency formatting. Some reports convert date-time to string and others convert date-time to date-time. Currently, you cannot run reports with date filters when your client and database server have different Regional Options. Date Time issues have been addressed in 6.0 as follows: All sample reports have been converted to evaluate Date-Time fields as Date-Times. By doing this, we eliminate the inconsistencies associated with Date-Time strings.

#### **1-6860**

There are some Reporting parameters on the Web Client that do not match the LAN Client's Reporting parameters. The items are listed below. The Operating System, Browser, and database platforms are not applicable.

Contact [CRW] Contact Detail - Sample - Everyone> View History Notes>> Not on Web

Account [CRW] Account Detail - Sample - Everyone> View Leadsource>> Not on Web

Account [CRW] Account Detail - Sample - Everyone> View History Notes>> Not on Web

Opportunity [CRW] Opportunity Summary - Sample - Everyone> Include History Notes>> LAN doesn't have this, Web is also not working

History [CRW] History by Contact - Sample - Everyone> Start on a New Page>> LAN doesn't have this, Web is also not working

## **Release Notes SalesLogix Version 6.0 Resolved Issues**

History [CRW] History Summary - Sample - Everyone> Start on a New Page>> LAN doesn't have this, Web is also not working

History [CRW] History by Account - Sample - Everyone> Start on a New Page>> LAN doesn't have this, Web is also not working

Activities [CRW] Literature Fulfillment Summary - Sample - Everyone> Fulfillment Status>> Web displays as TEXT input field, key in a value does not work

Activities [CRW] Literature Fulfillment Details - Sample - Everyone> Fulfillment Status>> Web displays as TEXT input field, key in a value does not work

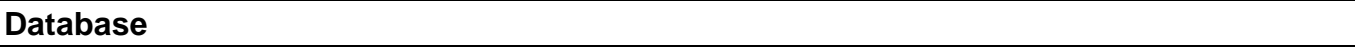

## **1-15452**

The CONTACT\_LEADSOURCE table was populated with invalid dates in the CREATEDATE and LEADDATE columns. This causes the table and the UI to display the Delphi "incorrect date value" of 12/30/1899.

## **1-15908**

Many of the e-mail domains in the Eval DB are valid domains. To avoid this, the ".com" for all of the e-mail addresses in the CONTACT table need to be changed to ".demo".

# **Installs**

## **1-8003**

In the Add/Remove programs on a Windows 2000 machine, the icons that are associated with our installs are incorrect. For example, the icon for the Administrator appears as the TranAnalyzer icon.

## **1-15498**

The SalesLogix installation should autopopulate the install path if another SalesLogix product is detected.

# **Intellisync**

## **1-19923**

The Intellisync documentation should be updated to include the following about configuring Intellisync: Intellisync cannot be configured to sync with Outlook when Outlook is in offline mode. When configuring Intellisync, Outlook must be online. Once Intellisync has been successfully configured to sync with Outlook, Intellisync can be run with Outlook either offline or online.

## **Mail Client**

#### **1-6500**

When an Opportunity Detail view is opened in SalesLogix and a user sends an e-mail in the SalesLogix Mail Client, a record of that e-mail is recorded in the Notes/History section of that Opportunity, even though the e-mail that was sent has nothing to do with that Opportunity. This happens even if the SalesLogix Client is minimized.

# **Marketing**

#### **1-16130**

When a user creates a campaign and adds a contact response, a Basic error occurs when no Target Audience is entered.

# **Remote Client**

## **1-9570**

New contacts are not showing up in the 'What's New' Contact tab.

## **Reports**

#### **1-76**

SalesLogix Support Reports should contain filters like SalesLogix Sales.

# **Sales Client**

## **10641**

When the user opens the dialer, and then clicks on the Dialing Properties or Connections tab, the Personal and Activity Pad buttons disappear, which is the correct functionality. But, if the user is currently on the Where to Dial tab and chooses Tools>Connections or Tools>Dialing Properties the buttons should appear and do not.

## **1-10232**

When user "A" assigns a contact process to user "B" and that contact process starts with a Question, user "A" is the user prompted for the question, not user "B" to whom the process was assigned.

#### **1-11319**

Lookup results appear behind Calendar, Activities, Library, Reports and Process views.

### **1-14105**

Processes that are setup to send an e-mail with a file attached, do not attach the file.

#### **1-14861**

If the Activity Alarm dialog box opens while the user is editing notes, and they select Snooze, the text added to the note disappears.

## **1-15119**

Insert>File Attachment opens up the 'Select' view, allowing the user to choose a file to attach. Clicking the Cancel button in this view should end the attachment process. However, cancelling this view opens up the Add Attachment For: view.

## **1-16548**

Calendar Reports does not display properly. The Overflow Page does not word wrap and the text is cut short at the end of one line.

#### **1-16888**

The data grid in the new Notes/History view displays dates in a dd/Month/Yr <time> format. For example, 28-Nov-2001 2:30 PM. This is inconsistent with dates as displayed in other parts of the client, and even in the longnotes field of the same view. The standard is mm/dd/yy, so logically the date should display as Nov-28-2001 <time>.

## **1-17947**

When a contact process containing a Word e-mail fails, a History record is written that doesn't indicate that the email failed (unlike in SalesLogix v4.1)

## **1-19729**

The user that an Ad Hoc group is released to is unable to add a Contact to that group.

#### **1-6897**

The vertical scrollbar does not work correctly in list views. When there are more records than can be displayed in the view and the vertical scroll bar is moved, it jumps back to its previous location. If it's moved past the half way point, it jumps to the half way point.

#### **1-8931**

A non-admin user cannot run Crystal Report 'Support Account List by Weight' from Sales Client.

## **1-9088**

Activity Conflict message appears even though "Check Availability" is deselected in the Tools>Options>General Tab.

#### **8093**

On the Reports View, the reports are not sorted in alphabetical order (by report type and Name) within the tree. Currently they display in the order they are stored in the database. A user should be able to add sort by report name within type under each of the categories (Contact, Opportunity, Account etc...).

#### **8437**

When in the Activity Detail view, if no activity is selected, there is no prompt to select an activity.

## **8721**

When in Contact, Account, or Opportunity list view and the user double clicks to "keep" the record found, and then clicks OK, the list view disappears.

#### **8963**

When the X in the Exit Confirm view of the Activity Notepad scenario is clicked, both the Confirm view and the Activity Note Pad view close.

#### **1-6780**

In the Purge Wizard, if a user purges according to a value in a \$ field, and uses a comma in this field, error messages display. If a comma is not permissible, an informative message to that effect would be less alarming than the error messages.

# **Services**

#### **1-14816**

When the location of the SyncServices.cfg file is changed in the Administrator and the service remains on the same machine, the registry entry for the location of the SyncServices.cfg file is not changed. It continues to use the old file if it is available, or the service runs without any jobs running if the old file is not still available.

## **Support Client**

#### **1-11498**

On the Call Turn-Around Analysis report, the Actual Time Open field is not calculating properly. It is calculating in days but should be calculating in hours.

#### **1-12116**

On theTicket List view, the tickets are not listed in the correct numerical order. Also, when you select the Ticket ID column heading, it does not sort properly.

#### **1-14489**

In the Ticket Detail view, when any tab is clicked it is not saving. For example, when a new ticket is created and a user clicks the Contracts tab before clicking Save, the Contract does not appear in the data grid. The Ticket Detail view should be saved when any of the tabs are selected.

#### **1-14722**

A program error appears after exiting the Support Client.

#### **1-15180**

In the Support Client, if a user has a contract with the "Begin Contract After First Ticket" checkbox selected, a warning is received when making that contract the active contract on the Ticket detail window.

#### **1-15583**

When creating a new defect or editing a defect activity, and then changing the Received Date, the current date still displays in the Defect Detail Activity tab view. If you open the activity, the date is correct, but it does not display correctly on the Defect Detail Activity tab.

#### **1-15689**

On the Lookup Account Product window and the Lookuprmareceivedproduct window, you cannot search when you type information in the search field. The search comes back empty. If you do not enter any information in the field and search, information does appear. User should be able to enter information in the search field to narrow down the search.

#### **1-15902**

If an Account is deleted in the Sales Client or the Support Client, all Tickets tied to that Account are deleted too. There should be some way to keep the Tickets as a history.

#### **1-16305**

A Runtime error appears when inserting a new ticket if the value in the hours field on the Urgency Alert dialog box is larger than 540 hours.

#### **1-17335**

When a users does a lookup using a certain field, and then clears that field and uses a different field for the lookup, the Support Client uses both fields to filter the results of the search. The Client should clear the field and only search on the new data entered.

#### **1-17710**

The wording on the Default Owners Tab under User Options is not correct. It should read as follows: These settings control who owns Accounts and Defects when they are first created by you.

#### **1-17715**

On the Tools>Manage>Auto Assignment window the Owner column label should be changed to Assigned To because the value of that column is not the owner but the person assigned to that area.

#### **1-17798**

When a user creates a new contract, and then adds a product from the Product tab, the product does not display in the data grid. If the user attempts to add the product again, it still does not display. If the window is closed, and then opened the product will display (multiple times if it was added more than once). Pushing F5 will display the product and any further products added will display when they are added.

## **16305**

Ticket QBE labels are inconsistent with Ticket Edit view. The Ticket QBE fields Reported By & Reported Date fields should be Received By & Received Date on the Ticket Edit view.

#### **1-80**

Ticket view > Urgency field has a pick list icon but brings up a Lookup. This is inconsistent with the rest of the application.

#### **1-8787**

The Group Manager in the Support Client displays the Opportunity family. This should not appear since Support does not use Opportunities.

#### **1-8938**

The Bundle Info button is missing from the Help About screen.

# **Sync Server**

### **1-12323**

There needs to be a Sync Server specific Help that will get installed with the Sync Server. All Sync Server related topics from the Administrator Help should be included in the Sync Server Help.

## **1-14814**

If a user modifies the location of the SyncService.cfg file in the Administrator>Sync Automations Services tab, it writes a new record to the SYNCSERVICEFILE table. Customers have reported that this sometimes causes the SyncService to fail. If they delete the old row from the database, and then restart the service, it runs without a problem.

## **Synchronization**

#### **1-14596**

In the Monitor Console dialog box, the user should have right mouse functionality. It should only work when a selected service is highlighted and it should contain all values from the File menu.

#### **1-14597**

In the Monitor Console, if there are two or more services being monitored, it always takes about ten seconds for the second service to switch from red to green. All others turn green right away.

## **Ticket Activity**

## **1-17741**

When a user opens a ticket from the Account Detail view, and then looks up a different account's ticket using the search on AlternateKeySuffix (Ticket ID in the view), makes changes to the second ticket, then saves the ticket by closing it with the X, it appears incorrectly in the first account's ticket list.

## **Web Client**

#### **1-10018**

Web> Add an Opportunity> Quantity field allows unlimited number of characters to be entered. After 14 characters, the number rounds in the Enter Product Pricing view> Quantity field.

#### **1-10022**

Add a Note> Duration field> should not be able to have a duration that is less than 5 minutes on the noteadd1 template.

#### **1-14822**

When scheduling an activity and setting Every X Weeks, the Web Client ignores the number of weeks if more than one day of the week is selected.

## **1-14841**

In the Event Edit view, the Reset button changes the Day Type field to "/blank" instead of the previously saved value.

## **1-14864**

After an alternate address is added to the Contact or Account Addresses tabs, and the user returns to the tab view, the alternate address does not display until the view is refreshed.

### **1-15390**

Web Client> Calendar> Day & Week Views> Timeless Personal Activities do not display Contact/Account info (if present).

## **1-17822**

In the Template> Download Tools> SlxWordTools.dot, the macro for the SLXInsertFields is not 'installing'. This happens when a virus macro checker, from a 3rd-Party product, is loaded on the environment. It strips the macro from the SlxWordTools.dot.

## **1-17860**

Web Client> Contact or Account> Address tab> Updating Primary and Mailing fields result in inconsistencies in database. Positive values posts as 'T' and sometimes as 'Y' and negative values can post as 'F' or 'N'. Values should post as 'T' or 'F'.

## **1-19215**

Activity Manager does not display the correct count of overdue activities as it does on the SalesLogix Client. This should be consistent between products.

#### **1-19307**

The Event time is posted incorrectly for a user who's day Start/End time is other than the 9AM-5PM default setting.

#### **1-19312**

When a user creates a note on the Contact or Account Detail view, focus is returned to the What's New view instead of the Contact or Account Detail view from which it was created.

## **1-20591**

When a user schedules a contact process in the Web Client, the Process Owner is written to the database as the user logged in, not the user selected.

#### **1-8039**

On the Template Tools Download view, the information on step one regarding the Word Template location is not correct. The location will vary by Operating System and the Microsoft Word version. The step should read: 1. Right-click SLXWordTools.dot, then select Save Target As SLXWordTools.dot in your Microsoft Word templates folder. \*\*\*To find the default location, open Microsoft Word. On the [Tools] menu, select [Options]. On the [File Locations] tab, select [User Templates], and click [Modify] to view the path. An example for Windows 2000/ Word 2000 is: C:\Documents & Settings\<userloginname>\Application Data\Microsoft\Templates\*\*\*

#### **1-8939**

On the Web Client> Add an Opportunity> Step 2d > Product Summary > "Actual Close Date" field if the "Edit Pricing" button is selected and the method is "Available Pricing Levels", and the user returns to the Product Summary view, the Actual Close Date field is autopopulated with the current date and time.

## **Release Notes SalesLogix Version 6.0 Resolved Issues**

### **1-8943**

Mail > 'Merge with' tab, clicking any of the 'Find' buttons will open a list view in the lower frame. If there has been an Ad-Hoc Group in the tabs displayed and the user clicks this group, nothing will happen. The list stays on prior 'tab' list. Mail Merge does not recognize the Ad-Hoc Groups.

## **1-8945**

Add an Opportunity>"Close Probability" field allows numbers greater than 100. A message should display immediately if invalid characters are entered stating that the "The close probability cannot be greater than 100%".

## **1-9199**

Invalid times (Hour = 13-99 or Minute = 60-99) entered into the 'Edit an Activity' view display as 12:00AM and posts to the database without a time in the STARTDATE field upon 'Update'. Other views edit and display an 'invalid start time' error message and don't post to the database.

## **1-9472**

Web Client> Find a Product> Family and Group custom text fields blank out after 'Find' button is selected.

# **Web DLL**

## **1-18515**

Web DLL> Admin?Command> cacheon/cacheoff>> The 'cacheon' & 'cacheoff' administrative commands are currently not working.

# **Web Manager**

#### **1-14442**

SDK > Option Explicit is not working properly in the Web Client action.

#### **1-8857**

When creating a Web query, if the query has more than one Condition/Sorting set and you edit it too many times, any additional Condition/Sorting sets seem to disappear.

# **Web Reports**

#### **1-15398**

Web Client > Web Reports > Report Groups > Contacts >> Web and LAN queries differ.

## **WebTicket Employees**

## **1-6586**

WebTicket doesn't work properly when using international date settings such as dd/MM/yyyy.